# **Инструкции за експлоатация на твърд диск (хард диск) устройство**

#### **Внимание!**

1. Винаги, когато устройството е извън компютърната система, задължително го поставяйте

в защитната антистатична опаковка.

2. Пазете от удар!

3. Преди инсталиране в системата, оставете устройството да достигне стайната температура.

4. Всички компютърни устройства са чуствителни към електростатичен разряд. Преди да извадите твърдия диск от опаковката му, докоснете металната рамка на компютъра, където ще бъде монтиран, за да избегнете формирането на

статичен заряд.

5. ВИНАГИ дръжте устройството за страничните стени. НИКОГА не докосвайте контактите или металния диск!

6. НИКОГА не бива да свързвате или откачате кабелите на устройството, докато компютърът е включен.

#### **Изисквания към системата**

1. IDE/ATA интерфейс за АТА устройства и SATA интерфейс за SATA устройства.

2. BIOS, поддържащ пълния капацитет на устройството.

# **Монтиране на устройството към системата**

Прегледайте ръководството за експлоатация на компютъра във връзка с добавяне или смяна на устройства.

1. Изключете компютъра и захранващия му кабел.

2. Свалете капака на компютъра.

3. Намерете позицията за монтаж за 3.5-инчово устройство. Това може да бъде 3.5-инчова или 5.25-инчова ниша с метални скоби.

4. Изберете дали устройството ще бъде свързано като главно, допълнително или Cable Select - CS /метод за идентификация на устройството от системата като главно или второстепенно по начина на включване на интерфейсния кабел/.

5. Включете съединителния проводник по съответния начин.

Ако се изисква използването на метални скоби, същите следва да бъдат поставени и укрепени срещу вибрация и удар преди монтажа на устройството.

# **Свързване на интерфейсен и захранващ кабел /АТА устройства/**

Свържете IDE интерфейсния конектор към устройството с червената ивица към входа за захранване. Другият край на кабела следва да се свърже към дънната платка или картата. Свържете конектора за захранване към устройството. Това е възможно само в една посока. Не натискайте силно конектора!

# **Свързване на SАТА устройства**

Когато устройството се монтира в система със SATA съвместимост, устройството автоматично започва работа в този режим. Т.1 – т. 3 от правилата за монтаж на устройството се прилагат за SATA.

# **Свързване на интерфейсен и захранващ кабел /SATA/**

Свържете SATA интерфейсния конектор към устройството с произволен край на дейта кабел /кабел за данни/. Свържете конектора за захранване към устройството. Това е възможно само в една посока. Не натискайте силно конектора!

# **Настройка на софтуера**

Инструкциите, описани по-горе, се отнасят за операционни системи DOS 5.0 или по-висока версия, Windows95, Windows98, Windows2000, Windows XP или Windows Vista.

#### **Гаранцията отпада в следните случаи:**

- 1. Видими повреди на устройството –следствие от външна сила.
- 2. Правен е опит за поправка извън гаранционния сервиз.
- 3. Когато етикетът е бил подменен, променен или изгубен
- 4. Отделните части на диска са видимо ръждясали или увредени.

#### **За контакти и въпроси**

 Свържете се със сервиза на фирма **MOST COMPUTERS**, за да зададете вашите въпроси и за да Ви помогнем при евентуални проблеми: телефон **(02) 91-823** и факс (**02) 8730-037** Посетете и фирмения уеб сайт на адрес: **www.mostbg.com**

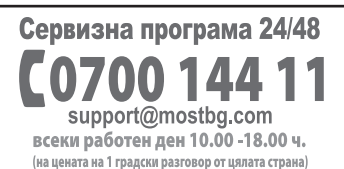

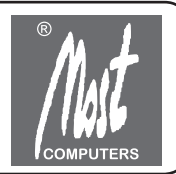